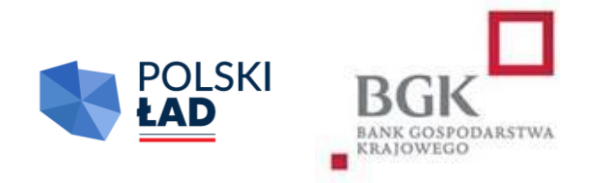

# **RZĄDOWY FUNDUSZ POLSKI ŁAD:**

## Program Inwestycji Strategicznych

Regulamin

Dziewiątej Edycji Naboru Wniosków o dofinansowanie

"Rozświetlamy Polskę"

Obowiązuje od dnia 28 sierpnia 2023 r.

## Spis treści

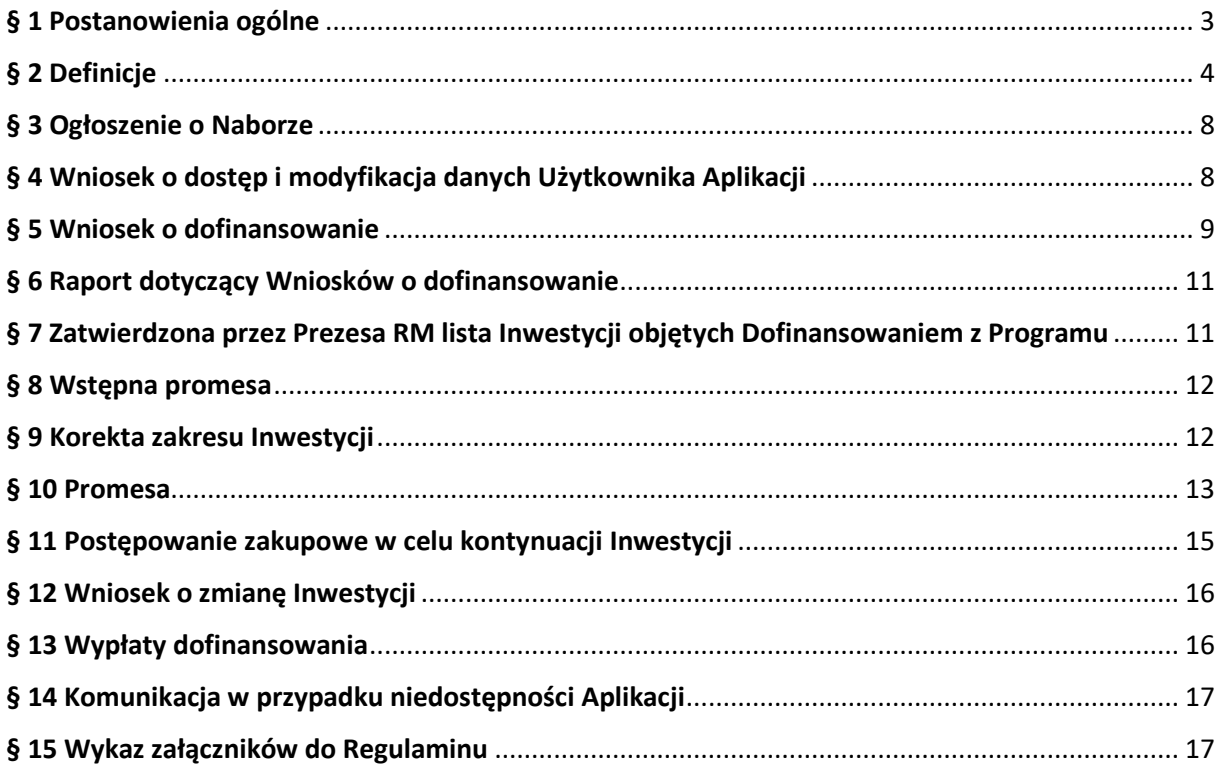

#### **Postanowienia ogólne**

- <span id="page-2-0"></span>1. Regulamin Dziewiątej edycji Naboru Wniosków o dofinansowanie z Rządowego Funduszu Polski Ład: Programu Inwestycji Strategicznych "Rozświetlamy Polskę" zwany dalej "Regulaminem", określa szczegółowe warunki izasady, na jakich jest przyznawane i przekazywane dofinansowanie Inwestycji z Rządowego Funduszu Polski Ład: Programu Inwestycji Strategicznych, ustanowionego uchwałą Rady Ministrów nr 84/2021 z dnia 1 lipca 2021 r., (zmienioną uchwałą Rady Ministrów nr 176/2021 z dnia 28 grudnia 2021 r., uchwałą Rady Ministrów nr 87/2022 z dnia 26 kwietnia 2022 r. oraz uchwałą Rady Ministrów nr 205/2022 z dnia 13 października 2022 r.), zwanego dalej "Programem".
- 2. Podstawę prawną przyznania Dofinansowania z Programu stanowią:
	- 1) ustawa z dnia 31 marca 2020 r. o zmianie ustawy o szczególnych rozwiązaniach związanych z zapobieganiem, przeciwdziałaniem i zwalczaniem COVID-19, innych chorób zakaźnych oraz wywołanych nimi sytuacji kryzysowych oraz niektórych innych ustaw (Dz. U. poz. 568, z późn.  $zm.$ ); zwana dalej "Ustawą" – art. 65 i art. 69a;
	- 2) uchwała nr 84/2021 Rady Ministrów z dnia 1 lipca 2021 r. w sprawie ustanowienia Rządowego Funduszu Polski Ład: Programu Inwestycji Strategicznych (zmieniona uchwałą nr 176/2021 z dnia 28 grudnia 2021 r., uchwałą nr 87/2022 r. z dnia 26 kwietnia 2022 r. oraz uchwałą Rady Ministrów nr 205/2022 z dnia 13 października 2022 r.); zwana dalej "Uchwałą RM".
- 3. Niniejszy Regulamin został wydany na podstawie § 11 załącznika do Uchwały RM. Złożenie Wniosku o dofinansowanie jest równoznaczne z potwierdzeniem, że Wnioskodawca zapoznał się z Regulaminem, akceptuje jego treść oraz przyjmuje Regulamin do stosowania.
- 4. Regulamin dostępny jest na stronach internetowych Kancelarii Prezesa Rady Ministrów [www.gov.pl/premier](http://www.gov.pl/premier) i Banku Gospodarstwa Krajowego [www.bgk.pl,](http://www.bgk.pl/) a jego treść może być w każdym czasie pozyskana, odtworzona lub utrwalona za pośrednictwem wskazanej wyżej strony internetowej.
- 5. Regulamin został zatwierdzony przez Prezesa Rady Ministrów.

**§ 2.**

#### **Definicje**

<span id="page-3-0"></span>Użyte w Regulaminie określenia oznaczają:

- 1) **Aplikacja** narzędzie informatyczne *Polski Ład* służące do obsługi Programu;
- 2) **Beneficjent** gmina lub związek międzygminny, którym zostało przyznane Dofinansowanie z Programu i udzielona została Promesa;
- 3) **BGK** Bank Gospodarstwa Krajowego;
- 4) **Cel Inwestycji**  poprawa efektywności energetycznej przez obniżenie energochłonności oświetlenia, o którym mowa w art. 3 pkt 22 i w art. 18 ust. 1 pkt 3 ustawy z dnia 10 kwietnia 1997 r. Prawo energetyczne (Dz. U. z 2022 r. poz. 1385, z późn. zm.), poprzez redukcję mocy opraw świetlnych o co najmniej 50%;
- 5) **Dni robocze** dni tygodnia od poniedziałku do piątku, niebędące dniami ustawowo wolnymi od pracy;
- 6) **Dofinansowanie z Programu** kwota środków pieniężnych przyznana Wnioskodawcy na warunkach określonych w Regulaminie i wskazana w Promesie;
- 7) **Dzień zamknięcia Naboru**  ostatni dzień, w którym mogą zostać złożone Wnioski o dofinansowanie, wskazany w Ogłoszeniu o Naborze;
- 8) **Fundusz** Fundusz Przeciwdziałania COVID-19 utworzony w BGK na podstawie art. 65 ust. 1 Ustawy;
- 9) **Godzina graniczna**  godzina 17<sup>00</sup> w Dniu zamknięcia Naboru wskazanym w Ogłoszeniu o Naborze, po której BGK nie przyjmuje Wniosków o dofinansowanie;
- 10) **Hasło dostępu**  poufny ciąg znaków znany jedynie Użytkownikowi Wnioskodawcy, umożliwiający łącznie z Loginem zalogowanie się i wykonywanie czynności w Aplikacji;
- 11) **Inwestycja** zadanie inwestycyjne planowane do realizacji przez Wnioskodawcę i następnie realizowane przez Beneficjenta, określone w umowie/umowach o realizację Inwestycji zawartej/zawartych z Wykonawcą/Wykonawcami Inwestycji wybranym/wybranymi w wyniku przeprowadzonego Postępowania zakupowego;
- 12) **Login** unikalny identyfikator nadawany przez BGK Użytkownikowi Wnioskodawcy, umożliwiający łącznie z Hasłem dostępu zalogowanie się i wykonywanie czynności w Aplikacji;
- 13) **Nabór**  okres, w którym zgodnie z treścią Ogłoszenia o Naborze możliwe jest składanie Wniosków o dofinansowanie;
- 14) **Nazwa Inwestycji** nazwa identyfikująca Inwestycję będącą przedmiotem Dofinansowania z Programu, wskazywana we Wniosku o dofinansowanie i konsekwentnie stosowana we wszystkich dokumentach sporządzanych i przekazywanych w ramach obsługi Programu; nazwa ta wskazywana jest również w Postępowaniu zakupowym;
- 15) **NIP** Numer Identyfikacji Podatkowej dziesięciocyfrowy kod służący do identyfikacji podatników w Polsce;
- 16) **Nowa oprawa**  oprawa oświetleniowa LED;
- 17) **Numer REGON** numer nadawany podmiotom gospodarki narodowej w Krajowym Rejestrze Urzędowym Podmiotów Gospodarki Narodowej REGON prowadzonym przez Prezesa Głównego Urzędu Statystycznego;
- 18) **Obszar inwestycyjny**  wskazany w Ogłoszeniu o Naborze na podstawie Uchwały RM zakres Inwestycji, które mogą zostać objęte Dofinansowaniem z Programu; obszar wskazany we Wniosku o dofinansowanie zgodnie z Regulaminem;
- 19) **Oczywista omyłka pisarska**  niezamierzony przez Wnioskodawcę błąd pisarski, logiczny, przypadkowe przeoczenie, którego poprawienie nie powoduje zmiany treści Wniosku o dofinansowanie;
- 20) **Ogłoszenie o Naborze**  komunikat zamieszczony na stronach internetowych Kancelarii Prezesa Rady Ministrów oraz BGK, zawierający informacje o Naborze;
- 21) **Okno płatnicze** Dzień roboczy, w którym BGK wykonuje dyspozycje płatnicze składane w ramach Programu po weryfikacji Wniosków o wypłatę. Kalendarz okien płatniczych ogłaszany jest na Stronie internetowej BGK;
- 22) **Okres trwałości Inwestycji** czas, w którym nie może nastąpić istotna zmiana wpływająca na charakter Inwestycji, jej cele lub warunki wdrażania, która mogłaby doprowadzić do naruszenia pierwotnych celów Inwestycji; w szczególności dotyczy to tytułu prawnego do dysponowania urządzeniami objętymi Wnioskiem o dofinansowanie;
- 23) **OSD** Operator systemu dystrybucyjnego, o którym mowa w art. 3 pkt 25 ustawy Prawo energetyczne, według wykazu Urzędu Regulacji Energetyki aktualnego w pierwszym dniu Naboru;
- 24) **Oprawa nieenergooszczędna**  oprawa oświetleniowa niebędąca oprawą LED;
- 25) **Ostateczna wartość Inwestycji**  całkowita łączna wartość Inwestycji ustalona w wyniku Postępowania zakupowego wynikająca z umowy/umów zawartej/zawartych z Wykonawcą/Wykonawcami;
- 26) **Pierwotny wniosek** Wniosek o dofinansowanie, wskazany na ostatecznej liście inwestycji objętych Dofinansowaniem z Programu oraz obejmujący Inwestycję, z której realizacji Wnioskodawca zrezygnował;
- 27) **Podpis kwalifikowany** podpis elektroniczny weryfikowany przy pomocy ważnego kwalifikowanego certyfikatu, złożony wyłącznie w formacie PAdES;
- 28) **Pomoc publiczna** pomoc w rozumieniu art. 107 ust. 1 Traktatu o funkcjonowaniu Unii Europejskiej (Dz. U. z 2004 r. poz. 864/2, z późn. zm.);
- 29) **Postępowanie zakupowe** postępowanie o udzielenie zamówienia publicznego prowadzące do wyboru Wykonawcy Inwestycji wskazanej we Wniosku o dofinansowanie prowadzone zgodnie z ustawą z dnia 11 września 2019 r. Prawo zamówień publicznych (Dz. U. z 2023 r. poz. 1605), wszczynane przez Wnioskodawcę po udostępnieniu mu Wstępnej promesy w Aplikacji. Zamówienie powinno być ogłoszone na cały objęty opisem Inwestycji zakres Wniosku o dofinansowanie;
- 30) **Prezes RM** Prezes Rady Ministrów;
- 31) **Program** Rządowy Fundusz Polski Ład: Program Inwestycji Strategicznych, ustanowiony Uchwałą RM;
- 32) **Promesa** dokument potwierdzający objęcie Inwestycji Dofinansowaniem z Programu oraz zawierający zobowiązanie do przekazania Beneficjentowi środków pieniężnych do kwoty nie wyższej niż wskazana w Promesie zgodnie z warunkami Promesy, udzielana przez BGK zgodnie z art. 69a ust. 1 Ustawy;
- 33) **Przedmiot inwestycji** modernizacja istniejącego na terenie gminy oświetlenia, o którym mowa w art. 3 pkt 22 oraz art. 18 ust. 1 pkt 3 ustawy – Prawo energetyczne, polegająca na wymianie Opraw nieenergooszczędnych na Nowe oprawy;
- 34) **Przewidywana wartość Inwestycji**  wartość inwestycji wskazana we Wniosku o dofinansowanie, obliczona według wzoru wskazanego w § 5 ust. 10;
- 35) **Reprezentant Wnioskodawcy**  wójt, burmistrz, prezydent miasta albo członek zarządu związku międzygminnego wskazany w dokumencie wyboru;
- 36) **RODO**  rozporządzenie Parlamentu Europejskiego i Rady UE nr 2016/679 z 27 kwietnia 2016 r. w sprawie ochrony osób fizycznych w związku z przetwarzaniem danych osobowych i w sprawie swobodnego przepływu takich danych oraz uchylenia dyrektywy 95/46/WE (ogólne rozporządzenie o ochronie danych osobowych, Dz.U.UE.L.2016.119.1);
- 37) **Spółka oświetleniowa** podmiot będący właścicielem sieci oświetleniowej na terenie gminy, służącej do realizacji obowiązku gminy wynikającego z art. 18 ust. 1 pkt 3 ustawy z dnia 10 kwietnia 1997 r. Prawo energetyczne;
- 38) **Strona internetowa BGK** strona internetowa BGK, na której zamieszczane są informacje i ogłoszenia związane z Programem, w tym Ogłoszenie o Naborze oraz Regulamin, wzory formularzy i dokumentów, adres strony: [www.bgk.pl;](http://www.bgk.pl/)
- 39) **TERYT**  identyfikator nadawany w systemie Głównego Urzędu Statystycznego zawierający wykaz identyfikatorów i nazw wszystkich jednostek podziału terytorialnego kraju, zbudowany według hierarchicznej numeracji województw, powiatów i gmin;
- 40) **Udział własny** środki finansowe Wnioskodawcy przeznaczone na realizację Inwestycji, których wysokość określona jest w § 5 i których posiadanie najpóźniej w dniu wszczęcia Postępowania

zakupowego jest warunkiem uzyskania Dofinansowania z Programu. Środki na pokrycie Udziału własnego nie mogą pochodzić z Programu;

- 41) **Użytkownik Wnioskodawcy** Reprezentant Wnioskodawcy lub Skarbnik Wnioskodawcy lub osoby upoważnione odpowiednio przez Reprezentanta Wnioskodawcy lub Skarbnika Wnioskodawcy w Pełnomocnictwach będących załącznikiem do Wniosku o dostęp, którym BGK nadał dostęp do Aplikacji umożliwiający zalogowanie się oraz złożenie w Aplikacji Wniosku o dofinansowanie oraz innych dokumentów, zgodnie z Regulaminem. Podpis Skarbnika lub jego Pełnomocnika ma charakter kontrasygnaty. Wnioskodawca może mieć w Aplikacji dokładnie dwóch Użytkowników Wnioskodawcy bez względu na liczbę Wniosków o dofinansowanie składanych w ramach Naboru oraz na liczbę edycji Naboru Wniosków o dofinansowanie, w których wziął lub bierze udział;
- 42) **Warunki zmiany Promesy –** dokument wydawany w Aplikacji na wniosek Beneficjenta będący podstawą do ogłoszenia Postępowania zakupowego po wejściu w życie Promesy;
- 43) **Wniosek o dostęp** wniosek o nadanie dostępu do Aplikacji składany przez Wnioskodawcę i przekazywany do BGK za pośrednictwem platformy ePUAP;
- 44) **Wniosek o dofinansowanie** wniosek o Dofinansowanie z Programu składany przez Wnioskodawcę w Aplikacji w celu uzyskania dofinansowania Inwestycji;
- 45) **Wniosek o korektę zakresu Inwestycji** wniosek o akceptację przez Prezesa RM korekty zakresu Inwestycji składany w Aplikacji za pośrednictwem BGK;
- 46) **Wniosek o przywrócenie terminu**  wniosek, który Wnioskodawca/Beneficjent może złożyć w Aplikacji w celu przywrócenia możliwości złożenia oświadczenia Wnioskodawcy do Wstępnej promesy lub oświadczenia Beneficjenta do Promesy;
- 47) **Wniosek o udzielenie Promesy**  wniosek składany przez Wnioskodawcę w Aplikacji po przeprowadzeniu Postępowania zakupowego;
- 48) **Wniosek o wydanie Warunków zmiany Promesy** wniosek składany przez Beneficjenta w Aplikacji w celu ogłoszenia Postępowania zakupowego na kontynuację/dokończenie Inwestycji objętej Promesą;
- 49) **Wniosek o wypłatę**  wniosek o wypłatę z Promesy składany przez Beneficjenta w Aplikacji;
- 50) **Wniosek o zmianę Inwestycji** wniosek składany w Aplikacji w celu zmiany Inwestycji objętej Dofinansowaniem z Programu po rezygnacji z dofinansowania objętego Pierwotnym wnioskiem;
- 51) **Wniosek o zmianę warunków Promesy**  wniosek składany przez Beneficjenta w Aplikacji w celu: zmiany kwoty Promesy, wydłużenia ważności Promesy lub zmiany Wykonawcy Inwestycji po przeprowadzeniu ponownego Postępowania zakupowego;
- 52) **Wnioskodawca**  gmina lub związek międzygminny ubiegające się o Dofinansowanie z Programu;
- 53) **Wstępna promesa** dokument zawierający zapewnienie wystawienia Promesy, po spełnieniu warunków określonych w treści Wstępnej promesy, Regulaminu i Uchwały RM;
- 54) **Wykonawca**  podmiot realizujący Inwestycję, w tym dostawca, wybrany w Postępowaniu zakupowym.

#### **§ 3.**

#### **Ogłoszenie o Naborze**

- <span id="page-7-0"></span>1. Ogłoszenie o Naborze publikowane jest na stronie internetowej Kancelarii Prezesa Rady Ministrów oraz na Stronie internetowej BGK.
- 2. W Ogłoszeniu o Naborze wskazuje się termin, zakres i warunki naboru Wniosków o dofinansowanie, w tym w szczególności:
	- 1) numer edycji Programu;
	- 2) okres Naboru w danej edycji, w tym Godzinę graniczną;
	- 3) Obszary inwestycyjne, które mogą zostać objęte Dofinansowaniem z Programu;
	- 4) wysokość dofinansowania w ramach 9. Edycji Naboru Wniosków o dofinansowanie;
	- 5) rodzaje podmiotów uprawnionych do składania Wniosków o dofinansowanie.
- 3. Okres Naboru, o którym mowa w ust. 2 pkt 2 może zostać wydłużony po zatwierdzeniu wydłużenia okresu Naboru przez Prezesa RM. Wydłużenie okresu Naboru następuje przed upływem pierwotnego okresu Naboru i jest publikowane w trybie, wskazanym w ust. 1.
- 4. W dniu ogłoszenia Naboru Regulamin jest udostępniany na stronie internetowej Kancelarii Prezesa Rady Ministrów oraz Stronie internetowej BGK.

#### **§ 4.**

#### **Wniosek o dostęp i modyfikacja danych Użytkownika Aplikacji**

- <span id="page-7-1"></span>1. Dostęp do Aplikacji przyznany w innych Edycjach Programu albo w Rządowym Programie Odbudowy Zabytków zachowuje ważność.
- 2. W celu uzyskania dostępu do Aplikacji, Wnioskodawca pobiera ze Strony internetowej BGK formularz Wniosku o dostęp. Wzór Wniosku o dostęp stanowi załącznik nr 1 do Regulaminu.
- 3. Wniosek o dostęp powinien zostać wypełniony zgodnie z instrukcją stanowiącą załącznik nr 2 do Regulaminu.
- 4. Wniosek o dostęp podpisywany jest Podpisem kwalifikowanym przez osobę, dla której udzielany jest dostęp.
- 5. Do Wniosku o dostęp składanego przez pełnomocników należy załączyć pełnomocnictwa udzielone przez Reprezentanta Wnioskodawcy i Skarbnika Wnioskodawcy, zgodnie z wzorami stanowiącymi załączniki nr 3 i nr 4 do Regulaminu oraz odpowiednim zaświadczeniem o dokonaniu wyboru wójta/burmistrza/prezydenta miasta albo odpowiednim dokumentem o powołaniu zarządu związku międzygminnego.
- 6. Wypełniony i podpisany zgodnie z postanowieniami ust. 3 i 4 Wniosek o dostęp, odpowiednio wraz z dokumentami wskazanymi w ust. 5 przekazywany jest do BGK za pośrednictwem platformy ePUAP. Wniosek oraz załączone dokumenty mogą być przekazane do BGK wyłącznie w formie elektronicznej z profilu Wnioskodawcy na platformie ePUAP.
- 7. We Wniosku o dostęp składane jest oświadczenie dotyczące zasad przetwarzania danych osobowych (oświadczenie RODO) oraz oświadczenie o prawdziwości i rzetelności danych informacji zawartych we Wniosku o dostęp.
- 8. Jeżeli we Wniosku o dostęp podane zostaną nieprawdziwe lub nierzetelne informacje, BGK może odrzucić Wniosek o dostęp.
- 9. BGK nadaje Login do Aplikacji Użytkownikowi Wnioskodawcy wskazanemu we Wniosku o dostęp.
- 10. Dane Wnioskodawcy zawarte we Wniosku o dostęp zapisywane są przez BGK w Aplikacji.
- 11. BGK przesyła Login dostępu do Aplikacji oraz link do logowania do Aplikacji w formie elektronicznej na adres e-mail Użytkownika Wnioskodawcy wskazany we Wniosku o dostęp.
- 12. Wnioskodawca zobowiązany jest do modyfikacji danych w Aplikacji, gdy nastąpiła ich zmiana, w szczególności w sytuacji zmiany Użytkownika Wnioskodawcy.
- 13. Modyfikacji danych Wnioskodawcy dokonuje BGK, zgodnie z ust. 3 11, na podstawie złożonego w tym celu przez Wnioskodawcę Wniosku o dostęp, o którym mowa w ust. 2.

#### **§ 5.**

#### **Wniosek o dofinansowanie**

- <span id="page-8-0"></span>1. Wniosek o dofinansowanie składany jest w Aplikacji. Wzór Wniosku o dofinansowanie stanowi załącznik nr 5 do Regulaminu.
- 2. Wniosek o dofinansowanie jest wypełniany zgodnie z instrukcją, która stanowi załącznik nr 6 do Regulaminu.
- 3. Dofinansowanie z Programu nie obejmuje kosztów nabycia praw do gruntu, na którym ma być realizowana Inwestycja.
- 4. Wniosek o dofinansowanie może obejmować wyłącznie Inwestycję wskazaną w § 2 pkt 33 jako Przedmiot Inwestycji.
- 5. Wniosek o dofinansowanie nie może obejmować budowy nowych instalacji oświetleniowych, zastępujących istniejące.
- 6. Instalowane oprawy oświetleniowe muszą gwarantować możliwość zdalnego sterowania bez dodatkowej modyfikacji oprawy i jednocześnie posiadać łącznie certyfikaty: ENEC, ENEC+, ZD4i.
- 7. Wymagany okres gwarancji dla zabudowanych opraw oświetleniowych wynosi co najmniej 60 miesięcy.
- 8. Okres trwałości Inwestycji, o którym mowa w § 2 pkt 22 wynosi 5 lat.
- 9. Dofinansowanie może być przyznane jedynie w przypadku posiadania przez Wnioskodawcę Udziału własnego na realizację Inwestycji, pochodzącego ze środków innych, niż środki z Programu, w wysokości nie niższej niż 20% wartości Inwestycji.
- 10. W ramach ogłoszonego Naboru Wnioskodawcy przysługuje prawo do złożenia jednego Wniosku o dofinansowanie. Maksymalna kwota dofinansowania z Programu wyliczana jest przez Wnioskodawcę jako 80% (maksymalnie) iloczynu liczby Opraw nieenergooszczędnych i kwoty 1.900 zł (brutto). Przy czym wyliczona w ten sposób kwota nie może przekraczać 4.000.000 zł (maksymalna kwota wniosku).
- 11. Liczba Opraw nieenergooszczędnych jest daną wskazywaną według stanu na dzień 31 grudnia 2022 r. jako suma liczby Opraw nieenergooszczędnych stanowiących majątek Wnioskodawcy oraz liczby Opraw nieenergooszczędnych należących do właściwego OSD lub Spółki oświetleniowej, wskazanych przez właściwego OSD lub Spółkę oświetleniową na prośbę Wnioskodawcy w formie dokumentu pisemnego albo elektronicznego. Oświadczenie Wnioskodawcy o uzyskaniu tego dokumentu jest niezbędne do złożenia Wniosku o dofinansowanie.
- 12. Jako wartość Inwestycji przyjmuje się całkowitą łączną wartość wynagrodzenia Wykonawcy za wykonanie Inwestycji, w tym wartość ceny dostaw określonych w umowie lub umowach mających na celu realizację Inwestycji.
- 13. We Wniosku o dofinansowanie Wnioskodawca wskazuje kwotę posiadanego Udziału własnego oraz składa oświadczenie o zapoznaniu się i przyjęciu do stosowania:
	- 1) Regulaminu;
	- 2) informacji RODO;
	- 3) przepisów dotyczących Pomocy publicznej;
	- 4) przepisów dotyczących dysponowania środkami publicznymi;
	- 5) algorytmu obliczania kwoty Dofinansowania z Programu;
	- 6) redukcji mocy;
	- 7) zasad trwałości projektu.
- 14. Wniosek o dofinansowanie składany jest w Aplikacji i podpisywany za Wnioskodawcę przez Użytkowników Wnioskodawcy Podpisem kwalifikowanym. Jedną z tych osób jest Skarbnik Wnioskodawcy lub osoba przez niego upoważniona.
- 15. W przypadku stwierdzenia przez Wnioskodawcę, że złożony Wniosek o dofinansowanie zawiera błędy, Wnioskodawca w okresie trwania Naboru może samodzielnie go anulować i złożyć nowy Wniosek o dofinansowanie.
- 16. Wnioski o dofinansowanie złożone po Godzinie granicznej nie będą rozpatrywane.
- 17. Złożone w Aplikacji Wnioski o dofinansowanie zawierające błędy formalne nie podlegają rozpatrzeniu. O odrzuceniu Wniosku o dofinansowanie z powodu błędów formalnych BGK informuje Wnioskodawcę za pośrednictwem Aplikacji, po Godzinie granicznej.
- 18. Nazwa i opis Inwestycji użyte we Wniosku o dofinansowanie obowiązują w Postępowaniu zakupowym i na każdym kolejnym etapie realizacji Inwestycji.
- 19. Wnioskodawca, do chwili utworzenia w Aplikacji Wniosku o udzielenie Promesy może zgłosić BGK w Aplikacji konieczność sprostowania Oczywistej omyłki pisarskiej w zakresie pól: "Nazwa inwestycji" lub "Opis inwestycji" Wniosku o dofinansowanie.
- 20. BGK informuje o sprostowaniu Oczywistej omyłki pisarskiej za pośrednictwem Aplikacji.

#### **§ 6.**

#### **Raport dotyczący Wniosków o dofinansowanie**

<span id="page-10-0"></span>BGK przygotowuje i przekazuje w Aplikacji Prezesowi RM raport obejmujący prawidłowo złożone Wnioski o dofinansowanie.

#### **§ 7.**

#### **Zatwierdzona przez Prezesa RM lista Inwestycji objętych Dofinansowaniem z Programu**

- <span id="page-10-1"></span>1. Zatwierdzona przez Prezesa RM lista Inwestycji objętych Dofinansowaniem z Programu określa maksymalną kwotę dofinansowania Inwestycji.
- 2. W treści listy, o której mowa w ust. 1 wskazywane są Wnioski o dofinansowanie objęte Dofinansowaniem z Programu.

#### **Wstępna promesa**

- <span id="page-11-0"></span>1. BGK udziela Wstępnej promesy Wnioskodawcom, których Wnioski o dofinansowanie zostały wskazane na liście, o której mowa w § 7 Regulaminu.
- 2. Wstępna promesa udzielana jest przez BGK w formie elektronicznej, zgodnie z wzorem stanowiącym załącznik nr 7 do Regulaminu i jest udostępniana Wnioskodawcom w Aplikacji.
- 3. Dokument Wstępnej promesy podpisywany jest przez upoważnionych pracowników BGK Podpisem kwalifikowanym.
- 4. Nazwa Inwestycji wskazana we Wstępnej promesie jest tożsama z Nazwą Inwestycji wskazaną we Wniosku o dofinansowanie i jest używana przez Wnioskodawcę w dokumentacji Postępowania zakupowego.
- 5. Wnioskodawca w ogłoszeniu Postępowania zakupowego zastrzega obowiązek użycia przez wykonawcę Nowych opraw wyprodukowanych na terenie Unii Europejskiej.
- 6. Wnioskodawca składa oświadczenie o ogłoszeniu Postępowania zakupowego nie później niż w dniu upływu terminu 9 miesięcy od dnia udostępnienia przez BGK Wnioskodawcy Wstępnej promesy.
- 7. Oświadczenie składane jest w Aplikacji zgodnie z wzorem stanowiącym załącznik nr 7a do Regulaminu.
- 8. Termin, o którym mowa w ust. 6 może zostać przywrócony przez Prezesa RM na wniosek Wnioskodawcy złożony za pośrednictwem BGK w Aplikacji. Wzór Wniosku o przywrócenie terminu stanowi załącznik nr 13 do Regulaminu.
- 9. W przypadku gdy Ostateczna wartość Inwestycji objętej Dofinansowaniem z Programu, ustalona w wyniku Postępowania zakupowego będzie wyższa niż jej wartość przewidywana we Wniosku o dofinansowanie z Programu, Wnioskodawca jest zobowiązany do pokrycia różnicy między Przewidywaną wartością Inwestycji wskazaną w tym wniosku a Ostateczną wartością Inwestycji, zwiększając tym samym Udział własny.

#### **§ 9.**

#### **Korekta zakresu Inwestycji**

- <span id="page-11-1"></span>1. Wniosek o korektę zakresu Inwestycji może dotyczyć:
	- 1) zmiany opisu Inwestycji objętej Dofinansowaniem z Programu albo
	- 2) zmiany opisu Inwestycji objętej Dofinansowaniem z Programu i zmiany kwoty Promesy do wysokości Wstępnej promesy.
- 2. Wniosek o korektę zakresu Inwestycji można złożyć od dnia udostępnienia Wstępnej promesy do czasu złożenia:
	- 1) Wniosku o wypłatę Dofinansowania z Programu, w przypadku Inwestycji realizowanych w okresie nie dłuższym niż 12 miesięcy;
	- 2) Wniosku o wypłatę ostatniej transzy kwoty dofinansowania wynikającej z Promesy, w przypadku Inwestycji realizowanych w okresie dłuższym niż 12 miesięcy.
- 3. Wniosek o korektę zakresu Inwestycji w zakresie zmiany kwoty Promesy jest możliwy wyłącznie przy uwzględnieniu wynagrodzenia Wykonawcy na dzień składania tego wniosku i przy zachowaniu poziomu dofinansowania wynikającego z warunków 9. edycji naboru Wniosków o dofinansowanie.
- 4. Wniosek o korektę zakresu Inwestycji składany jest w Aplikacji i po dokonywanej przez BGK weryfikacji formalnej udostępniany jest niezwłocznie Prezesowi RM.
- 5. Zmiana kwoty Promesy możliwa jest przez złożenie Wniosku o korektę zakresu Inwestycji lub Wniosku o zmianę warunków Promesy.
- 6. Wnioskodawca/Beneficjent odpowiada za spełnienie wymagań prawnych związanych ze zmianą zakresu Inwestycji, w szczególności wynikających z ustawy Prawo zamówień publicznych.

#### **§ 10.**

#### **Promesa**

- <span id="page-12-0"></span>1. Po rozstrzygnięciu Postępowania zakupowego, skutkującym wyborem Wykonawcy lub Wykonawców i złożeniu oświadczenia, o którym mowa w § 8 ust. 6 Regulaminu, Wnioskodawca, składa do BGK Wniosek o udzielenie Promesy.
- 2. Wniosek o udzielenie Promesy składany jest w Aplikacji zgodnie z wzorem stanowiącym załącznik nr 8 do Regulaminu.
- 3. Wniosek o udzielenie Promesy podpisywany jest Podpisem kwalifikowanym przez Użytkowników Wnioskodawcy.
- 4. Po weryfikacji formalnej wniosku, o którym mowa w ust. 1, BGK udziela Promesy w terminie 7 Dni roboczych od daty wpływu prawidłowo złożonego Wniosku o udzielenie Promesy.
- 5. Promesa udzielana jest przez BGK w formie elektronicznej. Wzór Promesy stanowi załącznik nr 9 do Regulaminu.
- 6. Wnioskodawca może złożyć jeden Wniosek o udzielenie Promesy na Inwestycję objętą Dofinansowaniem z Programu.
- 7. Jeżeli Wniosek o udzielenie Promesy zawiera błędy lub braki, Wnioskodawca jest wzywany przez BGK do poprawienia błędów lub usunięcia braków w terminie 7 Dni roboczych od dnia

wezwania do uzupełnienia Wniosku o udzielenie Promesy. Po poprawieniu błędów oraz usunięciu braków, Wniosek o udzielenie Promesy podlega ponownej weryfikacji.

- 8. Wniosek o udzielenie Promesy niezłożony lub nieuzupełniony w wyznaczonym terminie nie jest rozpatrywany.
- 9. Promesa podpisywana jest przez umocowanych pracowników BGK Podpisem kwalifikowanym. Z chwilą udzielenia Promesy Wnioskodawca staje się Beneficjentem. Udzielona Promesa stanowi podstawę do podpisania przez Beneficjenta umowy z Wykonawcą/Wykonawcami.
- 10. Promesa wchodzi w życie po złożeniu przez Beneficjenta w Aplikacji oświadczenia o zawarciu umowy lub umów na realizację Inwestycji, zgodnie z wzorem stanowiącym załącznik nr 10 do Regulaminu. Oświadczenie podpisywane jest przez Użytkowników Wnioskodawcy Podpisem kwalifikowanym.
- 11. Oświadczenie, o którym mowa w ust. 10, powinno zostać złożone przez Beneficjenta nie później niż w terminie 30 Dni roboczych od daty udostępnienia Beneficjentowi Promesy w Aplikacji.
- 12. Termin, o którym mowa w ust. 11, może zostać przywrócony na wniosek Beneficjenta złożony do Prezesa RM za pośrednictwem BGK w Aplikacji. Wzór Wniosku o przywrócenie terminu stanowi załącznik nr 13 do Regulaminu.
- 13. W przypadku złożenia nieprawidłowego oświadczenia, BGK wzywa Beneficjenta do poprawienia oświadczenia w terminie nie dłuższym niż 3 Dni robocze od dnia udostępnienia Promesy w Aplikacji.
- 14. Informacje zawarte w oświadczeniu, o którym mowa w ust. 10, mogą być aktualizowane w Aplikacji przez Beneficjenta w następującym zakresie:
	- 1) dane Wykonawcy/Wykonawców, za wyjątkiem zmiany wymagającej przeprowadzenia Postępowania zakupowego;
	- 2) termin/terminy zawarcia umowy z Wykonawcą/Wykonawcami;
	- 3) planowanych terminów wypłat środków z Dofinansowania z Programu;
	- 4) daty oddania Inwestycji do użytku.
- 15. W przypadku niezłożenia przez Beneficjenta oświadczenia w terminie, o którym mowa w ust. 11, bądź niepoprawienia treści oświadczenia w terminie, o którym mowa w ust. 13, Promesa nie wchodzi w życie, co jest równoznaczne z rezygnacją Beneficjenta z Dofinansowania z Programu. BGK informuje o tym niezwłocznie Prezesa RM.
- 16. Data zakończenia Inwestycji wskazana w oświadczeniu, o którym mowa w ust. 10, może zostać zmieniona przez Beneficjenta. Wydłużenie czasu trwania Inwestycji jest możliwe na okres nieprzekraczający 12 miesięcy od daty wskazanej w pierwszym oświadczeniu. Nowy termin powinien zostać wskazany przed upływem terminu zakończenia Inwestycji podanego w pierwszym oświadczeniu.
- 17. Kwota Promesy nie może być wyższa od maksymalnej wartości dofinansowania przyznanego przez Prezesa RM na realizację Inwestycji na podstawie listy, o której mowa w § 7.
- 18. Wniosek o zmianę warunków Promesy może dotyczyć jedynie:
	- 1) wydłużenia ważności Promesy;
	- 2) zmiany wartości Promesy;
	- 3) zmiany Wykonawcy lub Wykonawców w związku z Postępowaniem zakupowym, o którym mowa w § 11.
- 19. Kwota Promesy zostanie obniżona w przypadku obniżenia wynagrodzenia Wykonawcy bez względu na podstawy obniżenia tego wynagrodzenia. Beneficjent jest zobowiązany niezwłocznie poinformować BGK o obniżeniu wynagrodzenia Wykonawcy poprzez złożenie Wniosku o zmianę warunków Promesy.
- 20. Wzór wniosku o zmianę warunków Promesy stanowi załącznik nr 11 do Regulaminu.
- 21. Zwrot środków z Dofinansowania z Programu następuje na rachunek Funduszu Przeciwdziałania COVID-19.

#### **§ 11.**

#### **Postępowanie zakupowe w celu kontynuacji Inwestycji**

- <span id="page-14-0"></span>1. W celu kontynuowania realizacji Inwestycji objętej Dofinansowaniem z Programu, dopuszcza się możliwość ponownego ogłoszenia Postępowania zakupowego lub jego części po dniu wejścia w życie Promesy.
- 2. Po odstąpieniu od umowy przez zamawiającego lub w wyniku innego zdarzenia powodującego utratę jej mocy, Beneficjent składa niezwłocznie do BGK Wniosek o wydanie Warunków zmiany Promesy, stanowiący załącznik nr 14 do Regulaminu.
- 3. BGK, po otrzymaniu wniosku, udostępnia Beneficjentowi w Aplikacji Warunki zmiany Promesy na wzorze stanowiącym załącznik nr 15 do Regulaminu.
- 4. Udostępnione Beneficjentowi Warunki zmiany Promesy stanowią podstawę do ogłoszenia Postępowania zakupowego na kontynuację całości lub części Inwestycji przez Beneficjenta.
- 5. Po wyłonieniu Wykonawcy lub Wykonawców Inwestycji Beneficjent składa, za pośrednictwem Aplikacji, Wniosek o zmianę warunków Promesy, stanowiący załącznik 11 do Regulaminu w terminie 6 miesięcy licząc od dnia wydania Warunków zmiany Promesy.
- 6. Niezłożenie Wniosku o zmianę warunków Promesy w terminie wskazanym w ust. 5 powoduje wygaśnięcie Warunków zmiany Promesy.
- 7. Zmieniona Promesa jest podstawą do podpisania umowy na kontynuację realizacji Inwestycji.

8. Zmiana Promesy wchodzi w życie po złożeniu przez Beneficjenta oświadczenia do zmiany Promesy. Oświadczenie powinno zostać złożone nie później niż w terminie 30 Dni roboczych od daty zaakceptowania przez Prezesa RM Wniosku o zmianę warunków Promesy w Aplikacji. Wzór oświadczenia do zmiany Promesy stanowi załącznik nr 16 do Regulaminu.

#### **§ 12.**

#### **Wniosek o zmianę Inwestycji**

- <span id="page-15-0"></span>1. Wniosek o zmianę Inwestycji można złożyć, jeśli wcześniej nastąpiła rezygnacja z Dofinansowania z Programu lub wygaśnięcie Promesy.
- 2. Wniosek o zmianę Inwestycji jest składany za pośrednictwem Aplikacji. Wzór Wniosku o zmianę Inwestycji stanowi załącznik nr 17 do Regulaminu.
- 3. Wniosek o zmianę Inwestycji może dotyczyć: Nazwy Inwestycji; opisu Inwestycji, terminu realizacji Inwestycji, Przewidywanej wartości Inwestycji, kwoty Dofinansowania z Programu lub kwoty Udziału własnego.
- 4. Kwota Dofinansowania z Programu objęta Wnioskiem o zmianę Inwestycji nie może przekraczać kwoty Dofinansowania z Programu objętej Pierwotnym wnioskiem.
- 5. We Wniosku o zmianę Inwestycji Wnioskodawca wskazuje kwotę posiadanego Udziału własnego, składa oświadczenia wymienione w § 5 ust. 13 pkt od 3 do 7 Regulaminu oraz oświadcza, że nastąpiła rezygnacja z Dofinansowania z Programu.
- 6. BGK weryfikuje formalnie złożone Wnioski o zmianę Inwestycji i przekazuje je Prezesowi RM w formie raportu.
- 7. Do Wniosków o zmianę Inwestycji zamieszczonych na ostatecznej liście, o której mowa w § 8b ust. 7 załącznika do Uchwały RM stosuje się przepisy dotyczące Dofinansowania z Programu.

## **§ 13.**

## **Wypłaty dofinansowania**

<span id="page-15-1"></span>1. Wypłata Dofinansowania z Programu następuje po spełnieniu warunków wynikających z Promesy i Regulaminu oraz złożeniu przez Beneficjenta Wniosku o wypłatę w Aplikacji. Wzór Wniosku o wypłatę stanowi załącznik nr 12 do Regulaminu.

- 2. Wypłaty z Programu realizowane są w Oknach płatniczych. W każdym miesiącu kalendarzowym dostępne są dwa Okna płatnicze. Kalendarz Okien płatniczych jest publikowany na Stronie internetowej BGK.
- 3. Wypłata Dofinansowania w danym Oknie płatniczym może nastąpić pod warunkiem złożenia Wniosku o wypłatę w Aplikacji co najmniej na 7 Dni roboczych przed datą tego Okna płatniczego Późniejsze złożenie wniosku powoduje jego realizację w kolejnym Oknie płatniczym.
- 4. We Wniosku o wypłatę Beneficjent składa oświadczenie:
	- 1) o zakończeniu realizacji Inwestycji w przypadku Inwestycji realizowanych w terminie nie dłuższym niż 12 miesięcy;
	- 2) odpowiednio o zakończeniu realizacji danego etapu Inwestycji lub zakończeniu Inwestycji, w przypadku Inwestycji realizowanych w okresie dłuższym niż 12 miesięcy.
- 5. Wniosek o wypłatę podpisywany jest Podpisem kwalifikowanym przez Użytkowników Wnioskodawcy.
- 6. W przypadku, gdy Wniosek o wypłatę zawiera błędy lub braki, BGK wezwie Beneficjenta do jego poprawienia lub uzupełnienia w terminie 7 Dni roboczych. Wniosek o wypłatę niepoprawiony lub nieuzupełniony w wyznaczonym terminie nie jest rozpatrywany.
- 7. BGK nie rozpatruje Wniosków o wypłatę w przypadku niezłożenia przez Beneficjenta oświadczenia, o którym mowa w ust. 4.

## **§ 14.**

## **Komunikacja w przypadku niedostępności Aplikacji**

- <span id="page-16-0"></span>1. O niedostępności Aplikacji BGK informuje za pośrednictwem Strony internetowej BGK. BGK może wskazać inny sposób składania dokumentów i oświadczeń do czasu przywrócenia dostępności Aplikacji.
- 2. W przypadku niedostępności Aplikacji, BGK w uzgodnieniu z Prezesem RM, może zmienić termin składania dokumentów i oświadczeń.

## **§ 15.**

## **Wykaz załączników do Regulaminu**

<span id="page-16-1"></span>Załącznik nr 1 – Wzór Wniosku o nadanie dostępu do Aplikacji Załącznik nr 2 – Instrukcja wypełnienia i przekazania do BGK Wniosku o dostęp do Aplikacji Załącznik nr 3 – Wzór pełnomocnictwa udzielonego przez Reprezentanta Wnioskodawcy

- Załącznik nr 4 Wzór pełnomocnictwa udzielonego przez Skarbnika Wnioskodawcy
- Załącznik nr 5 Wzór Wniosku o dofinansowanie z Programu
- Załącznik nr 6 Instrukcja wypełnienia Wniosku o dofinansowanie
- Załącznik nr 7 Wzór Wstępnej promesy
- Załącznik nr 7a Wzór oświadczenia do Wstępnej promesy
- Załącznik nr 8 Wzór Wniosku o udzielenie Promesy
- Załącznik nr 9 Wzór Promesy
- Załącznik nr 10 Wzór oświadczenia do Promesy
- Załącznik nr 11 Wzór Wniosku o zmianę warunków Promesy
- Załącznik nr 12 Wzór Wniosku o Wypłatę
- Załącznik nr 13 Wzór Wniosku o przywrócenie terminu
- Załącznik nr 14 Wzór Wniosku o wydanie Warunków zmiany Promesy
- Załącznik nr 15 Wzór Warunków zmiany Promesy
- Załącznik nr 16 Wzór Oświadczenia do zmiany Promesy
- Załącznik nr 17 Wzór Wniosku o zmianę Inwestycji